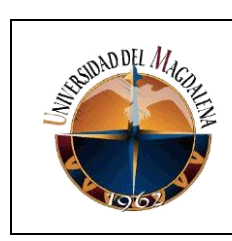

**Informe de Prácticas Profesionales como Opción de Grado**

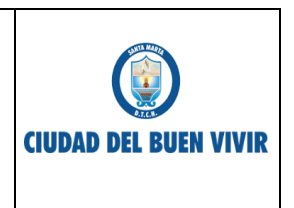

#### INFORME DE PRÁCTICAS PROFESIONALES PROGRAMA DE INGENIERÍA DE SISTEMAS

## **"**MODERNIZACIÓN DE LA PLATAFORMA WEB HELPDESK EN LA ALCALDÍA DISTRITAL DE SANTA MARTA**"**

## ALCALDÍA DISTRITAL DE SANTA MARTA

## PRACTICANTE

## JAIME ANDRES PERALTA CHARRIS

## CODIGO 2012114088

## TUTOR: LUIS DEL CRISTO GARRIDO BARRIOS

#### UNIVERSIDAD DEL MAGDALENA 2018

Página 1 de 26

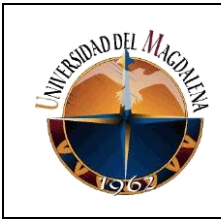

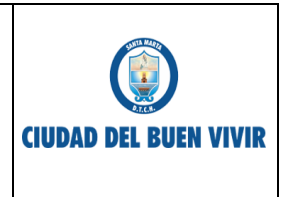

## **1. NOMBRE**

# **MODERNIZACIÓN DE LA PLATAFORMA WEB HELPDESK EN LA ALCALDÍA DISTRITAL DE SANTA MARTA.**

# **2. DURACIÓN ESTIMADA DEL PROYECTO**

veinte (20) semanas

Página 2 de 26

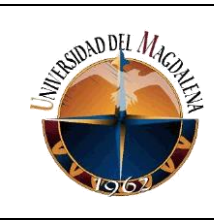

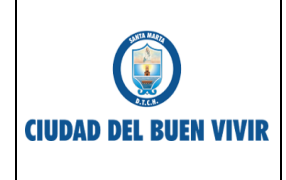

#### **3. Presentación**

EL presente trabajo se centra en la modernización de los componentes visuales y técnicos de la plataforma web HELPDESK en la alcaldía distrital de santa marta, en este sentido es relevante destacar dos cuestiones, primero la importancia del correcto funcionamiento de la página para la gestión de solicitudes y segundo facilitar a los usuarios el proceso para enviar sus requerimientos. Si bien se pueden encontrar un sinfín de herramientas para la gestión y solicitud de tickets, estas no cumplen con los lineamientos requeridos en la organización. Por ello, el presente trabajo pretende aportar las herramientas necesarias que cubran las necesidades que presenta la organización específicamente la Dependencia TIC y sus usuarios.

Para llevar a cabo este trabajo, se enfocará en la actualización de la plataforma actual con la que se cuenta, con la finalidad principal de generar una herramienta más completa que permita desarrollar de mejor manera el trabajo requerido.

Con el fin de cumplir con el objetivo principal del trabajo, se ha partido de los siguientes planteamientos, moderniza la interfaz, actualizar el sistema de administración y actualizar el sistema de solicitudes, de los cuales nacen los objetivos específicos a cumplir.

Página 3 de 26

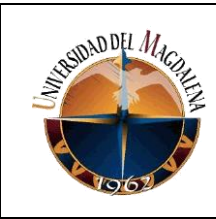

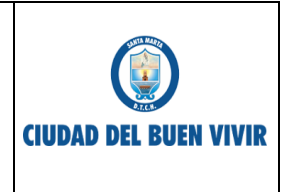

#### **4. OBJETIVOS**

**Objetivo General:** Actualizar la plataforma web HELPDESK para la Alcaldía Distrital de Santa Marta.

#### **Objetivos Específicos:**

- Actualizar la interfaz web para que cumpla con los requisitos establecidos por la organización.
- Actualizar el sistema de registro de solicitudes para que cumpla con los requisitos establecidos por la organización.
- Actualizar el módulo de administrador para que cumpla con los requisitos establecidos por la organización.

## **5. JUSTIFICACIÓN**

Se pretende con la modernización de esta plataforma web, brindar rapidez y menor tiempo en el tratamiento de solicitudes al actualizar el proceso para la recepción y digitación de los ticket(Solicitud), esto para abrir paso a la posibilidad de que la dependencia encargada de la gestión de las solicitudes pueda en el menor tiempo posible iniciar el proceso para la resolución de los casos.

Página 4 de 26

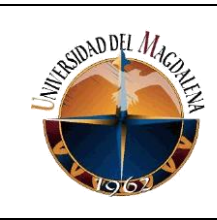

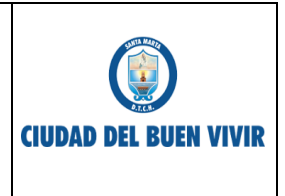

La implementación de este proyecto se propone la modernización de la plataforma web debido a que la actual no cubre la totalidad de los requisitos necesarios para el correcto tratamiento y recepción de las solicitudes.

Con la implementación y uso adecuado de las nuevas características de la plataforma se estaría optimizando el proceso para el envió de solicitudes y permitirá obtener un registro de manera más exacta sobre los casos que se lleven a cabo.

## **6. GENERALIDADES DE LA EMPRESA**

Alcaldía Distrital de Santa Marta.

#### Misión.

La alcaldía Distrital de Santa Marta promueve la prosperidad colectiva, garantizando la participación ciudadana, la convivencia y la transparencia, mejoran las condiciones de productividad y competitividad para el desarrollo económico y social de la ciudad, con criterios de inclusión social, sostenibilidad ambiental y calidad de bienes y servicios publicos.

Página 5 de 26

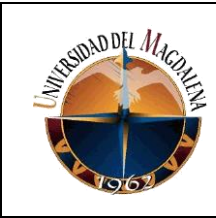

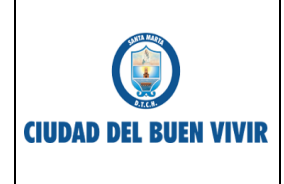

#### Visión.

Santa Marta en el año 2019 será una ciudad con mayores niveles de equidad y buen vivir, que habrá avanzado hacia el desarrollo humano integral, mediante la reducción de la pobreza extrema, el aumento de la inclusión social y mejores condiciones de vida digna para las mayorías, a través de inversiones públicas y alianzas estratégicas con el sector privado. Será una ciudad con más seguridad y mejor convivencia, competitiva, productiva y atractiva para la inversión, proyectada hacia el turismo sostenible nacional e internacional, que ha planificado su desarrollo y ordenado su territorio de manera sustentable a largo plazo. Con una sociedad civil participativa, solidaria y corresponsable y una nueva gobernabilidad, que ha conquistado la confianza de la ciudadanía, por el manejo transparente y responsable de los recursos públicos. Santa Marta será una ciudad de gente amable con acceso incluyente a infraestructuras renovadas, equipamientos, servicios y urbanismo social. Con una puesta en valor del potencial de sus recursos ecológicos, históricos y culturales que le confieren un alto sentido de identidad y de pertenencia. Una ciudad en donde niños, niñas y jóvenes son sujetos de derechos y donde la inversión pública privilegia su especial protección.

Página 6 de 26

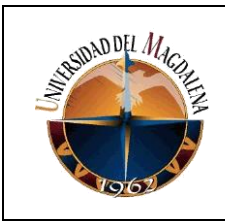

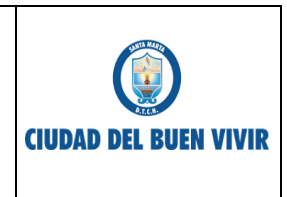

#### Mapa de procesos.

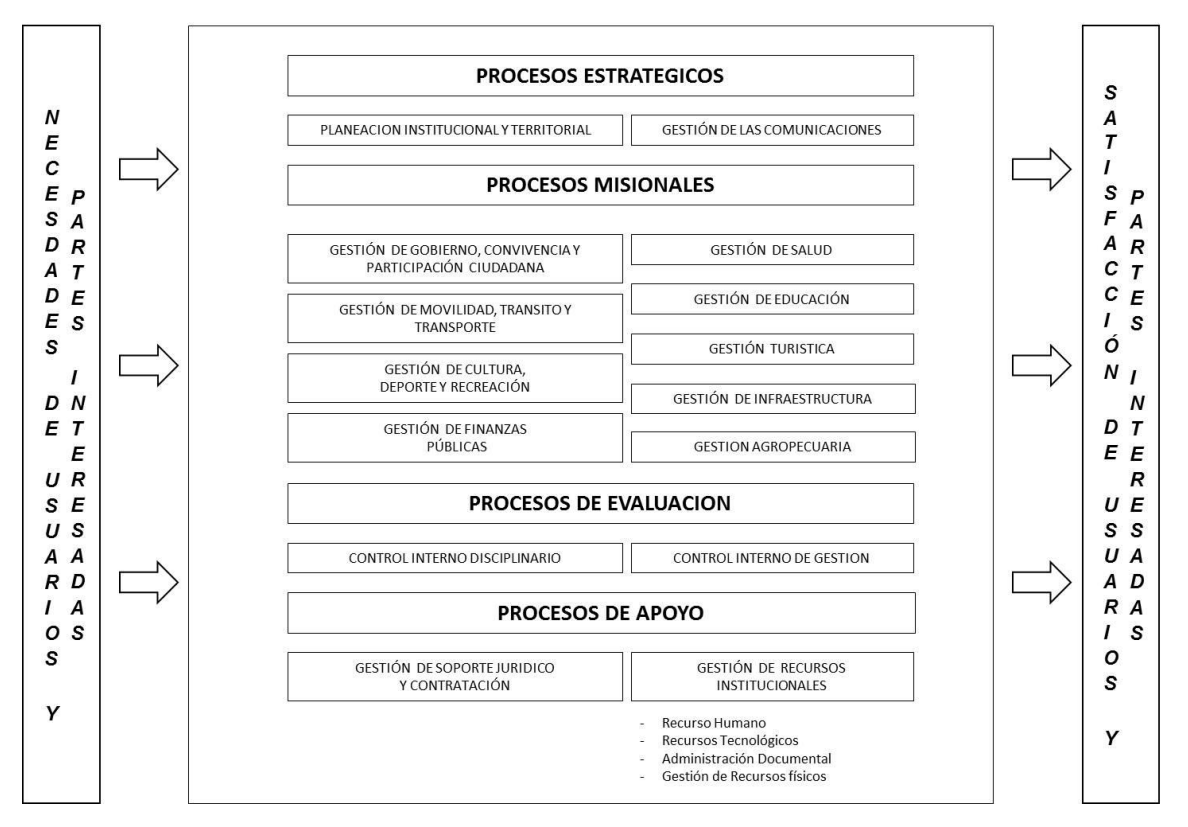

#### MAPA DE PROCESOS ALCALDIA DISTRITAL DE SANTA MARTA

Página 7 de 26

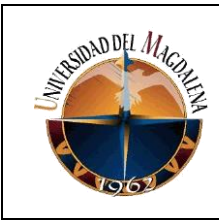

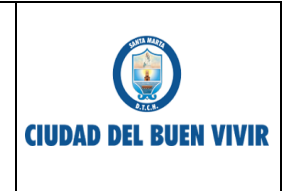

#### **7. Funciones del practicante en la organización**

- 1. Apoyar en el mantenimiento de Computadores.
- 2. Apoyar en la Instalación de sistemas operativos.
- 3. Apoyar en la Instalación de software.
- 4. Apoyar en la ejecución de soluciones sobre la base de elementos tecnológicos (hardware, software y de comunicación).

## **8. PROCESOS DE LA EMPRESA**

El proceso de un ticket se divide en el proceso de envió y el proceso de tratamiento del ticket, la solicitud surge dada un necesidad del usuario el cual realiza la solicitud del ticket a través de la página web, al ingresar al portal podrá observar dos opciones relacionadas al ticket, enviar un ticket, y ver un tickets existentes.

Cuando se ingresa a enviar un ticket, se muestra un menú de opciones que representan la

Página 8 de 26

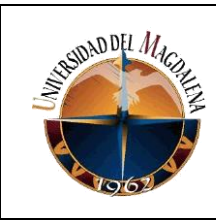

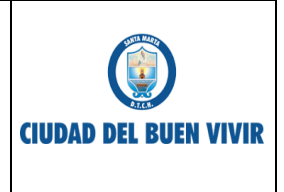

naturaleza de la solicitud, el menú es el siguiente:

- soporte.
- mantenimiento equipos de cómputo.
- redes estructuradas y telefonía.
- apoyo en redes eléctricas reguladas.
- incidencias o imprevistos.
- sistemas de información internos.
- seguridad en sist. de información internos.
- cargue de información exógena.
- Gelt gobierno en línea tramites.
- implementación sistemas de información.

Página 9 de 26 Estas son las opciones que observa quien envía el ticket. Ya seleccionada una opción se procede a llenar un formulario de solicitud en el cual se ingresa información del solicitante como lo es nombre y correo electrónico, tema y descripción de la solicitud, también puede adjuntar imágenes, llenados los campos se procede a enviar el ticket, si todo los datos están correctamente diligenciados se enviará un mensaje al correo del usuario con en un link de seguimiento del ticket, de igual forma se mostrará una página

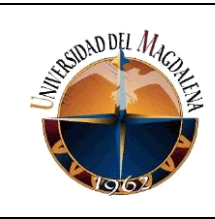

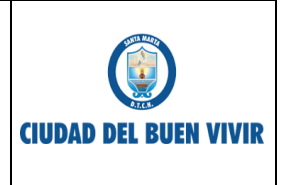

con un id de seguimiento del ticket el cual se puede usar para ver el estado del mismo, en la opción ver tickets existentes donde ingresa el id y será dirigido a su ticket en esta etapa el solicitante puede agregar nuevos mensajes y ver las respuestas enviadas por quien resuelve el ticket, en esta vista el cliente también podrá calificar si la respuesta dada le satisface a su problema.

En el proceso para tratar un ticket, lo usuarios de este módulo "quienes prestan el servicio" recibirán un notificación vía correo electrónico cada vez que se les asigne un ticket, al iniciar sesión podrán visualizar los tickets asignados a ellos, el sistema automáticamente le asigna el ticket dependiendo de la categoría seleccionada por quien solicita, salvo los usuarios con cuenta administrador que pueden ver todos los tickets de todas las categorías, el contratista "quien presta el servicio" al abrir un ticket puede observar la información que ha sido diligenciada, cambiar el propietario del ticket siempre y cuando también pertenezca a la misma categoría, cambiar la prioridad del ticket (baja, medio, alta), enviar un mensaje y cambiar el estado del ticket, los estados disponibles para el ticket son: **esperando respuesta, respondido, en progreso, en espera, resuelto**. Al finalizar el servicio deberá ingresar y cambiar el estado del ticket a resuelto, en caso que el la solicitud no se pudo completar o se espera la respuesta del usuario, deberá seleccionar el estado correspondiente**.**

Página 10 de 26

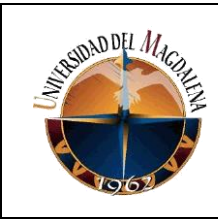

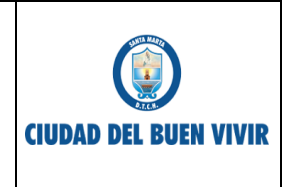

## **9. DIAGNÓSTICO**

El problema presente con la plataforma web Helpdesk viene de las funcionalidades que no se ajustan correctamente a la organización y del poco uso de la misma por parte de los usuarios, los cuales a pesar de tener una necesidad, no hacen uso de la plataforma, debido a que se les dificulta el acceso a la misma y presentan problemas para comprender correctamente como enviar la solicitud, Esto causa que tengan que desplazarse a la dependencia encargada de realizar el soporte de los casos para exponer su necesidad ó realizar llamadas u otros medios distintos a la plataforma para comunicar su problema. Lo que causa una pérdida en el registro de las actividades realizadas por el personal encargado y se dificulta medir si realmente cumple con sus obligaciones, además que no se garantiza que el caso del usuario sea asignado al personal correspondiente para su tratamiento.

Sin Embargo no solo quienes solicitan los tickets presentan problemas, los encargados del soporte tienen dificultades para saber correctamente el día en que llega la solicitud o en donde se requiere el servicio.

Página 11 de 26

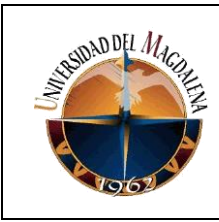

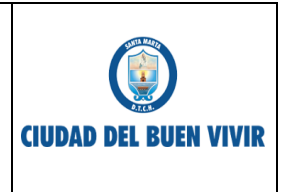

En el siguiente diagrama se puede observar la situación descrita anteriormente, en la cual los usuarios, personal de soporte y la plataforma a causa de los diversos inconvenientes o problemas que dificultan el proceso para gestión y solicitud de tickets.

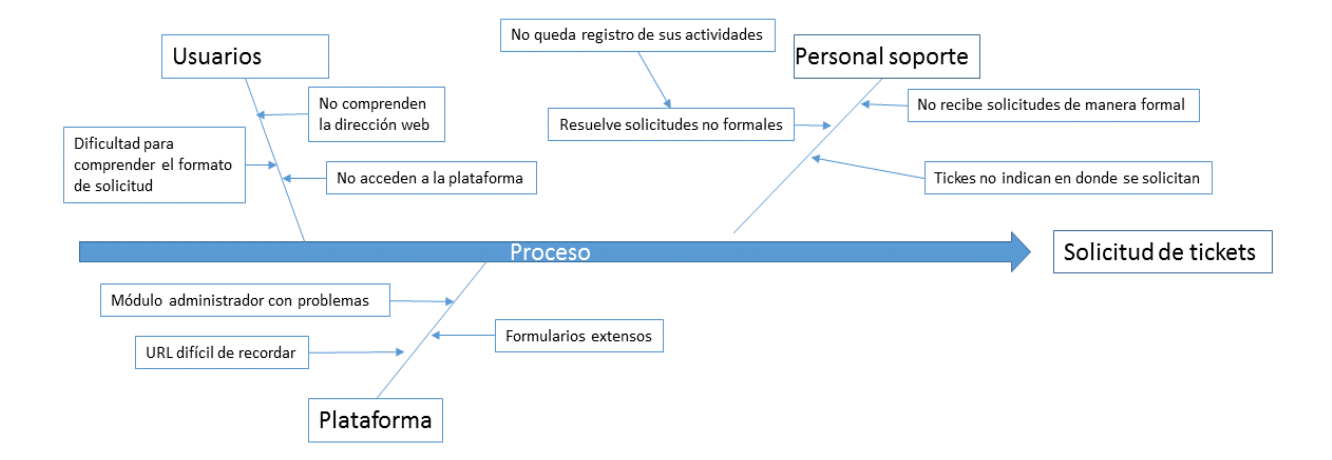

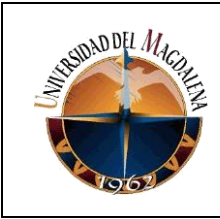

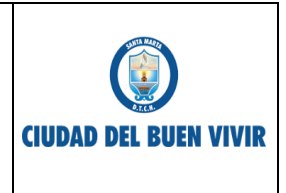

#### **10. PROPUESTA**

Se propone para la modernización de la plataforma web HELPDESK.

- Actualizar la interfaz de la página principal.
- Actualizar el formulario de solicitud de tickets.
- Actualizar la interfaz de la página administrador.
- Actualizar la función para la configuración de la zona horaria.
- Actualizar en el módulo administrador el método para mostrar la hora de llegada de tickets.
- Actualizar en el módulo administrador los métodos de eliminación de usuarios y categorías.
- Actualizar en el módulo administrador la visualización de los tickets.
- Modernizar la recepción de tickets.

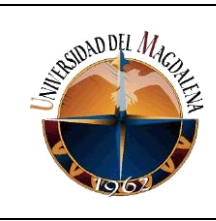

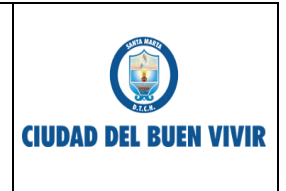

# **11. IMPACTOS ESPERADOS**

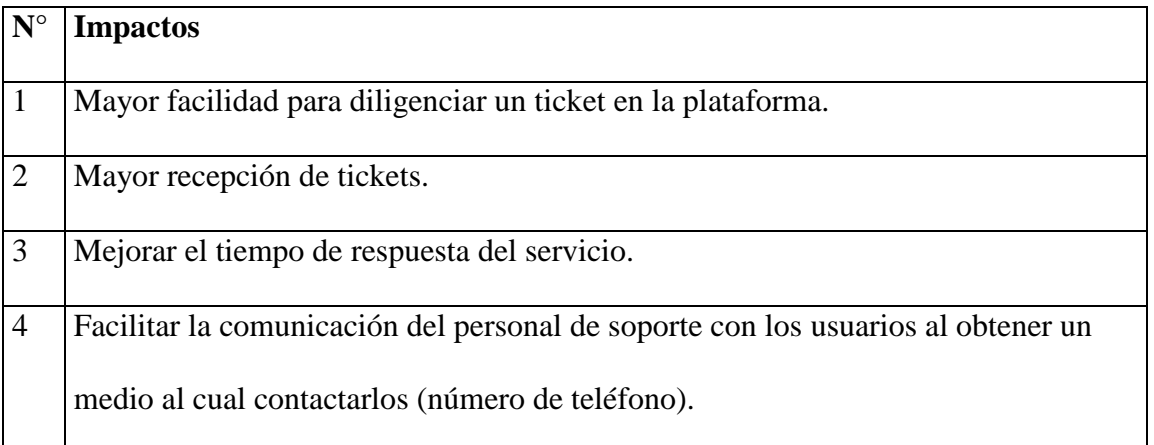

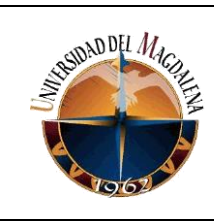

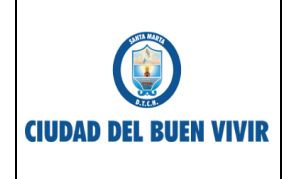

Página 15 de 26

#### **12. Desarrollo de la propuesta**

El desarrollo de los ítems mencionados en la propuesta se lleva a cabo de la siguiente manera, primero se realizó la actualización de la interfaz para la página principal de la plataforma, segundo se renovó el formulario para la solicitud de los tickets, seguido la modernización de la interfaz en el módulo administrativo, después se identifica y actualiza el método para la obtención de la fecha y hora en la zona horaria correcta, se actualiza los métodos para la visualización y eliminación de algunos elementos que corresponden al módulo de administrador, y por último se establece e implementa un nuevo canal para la recepción de tickets. A continuación se detalla cada uno de los elementos expuestos en la propuesta del proyecto.

**Actualizar la interfaz de la página principal**, en esta etapa se observó que la interfaz principal de la plataforma es decir la página para la solicitud de tickets, no se ajustaba al tema correspondiente dado que contenía elementos no adecuados para el sitio, elementos como la imagen en el banner la cual hacía referencia a otro sistema. Por ello se cambian las imágenes incorrectas y se agregan unas nuevas que exponen correctamente a la página web, se agrega un slider que contiene imágenes referentes a la dependencia encargada de los tickets, también se añade un área para notificaciones

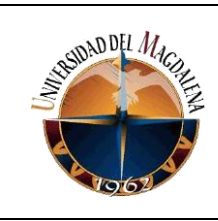

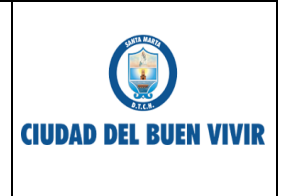

donde se muestra información publicada por un usuario administrador, además se eliminan elementos considerados innecesarios, los elementos son: base de conocimiento y la información en el footer dado que contenía datos irrelevantes.

**Actualizar el formulario de solicitud de tickets**, para el formulario inicialmente se decide agregar tres nuevos campos con lo que se buscaba poder obtener mayor información acerca del lugar donde se encuentra el usuario que solicita el servicio, a pesar que se logra obtener mayor información así mismo el formulario es mucho más extenso por lo que los usuarios lo consideraban más tedioso el llenar tantos campos, por ello se decide eliminar todos los campos considerados irrelevantes y se conservan solo los que contienen información importante, por lo cual el formulario finalmente queda con los siguientes campos:

- 1. Nombre.
- 2. Área.
- 3. Número de celular.
- 4. Mensaje.
- 5. Adjuntar archivos.

Con esto finalmente se obtiene un formulario corto y que puede proveer de la

Página 16 de 26

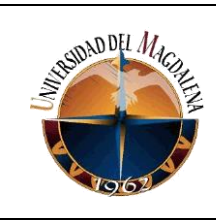

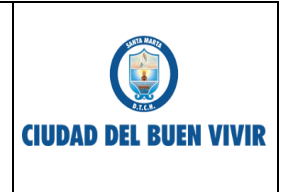

información necesaria sobre a quién se le realiza el servicio, en donde se debe realizar, número de contacto, mensaje de lo que se solicita y archivo adjunto. Todos los campos son obligatorios de llenar a excepción del archivo adjunto.

**Actualizar la interfaz de la página administrador**, en el desarrollo de este punto se actualiza la imagen del banner por una que concuerde con el sitio, se actualizan los iconos de cada una de las diferentes opciones en la página, se agrega un campo donde el administrador puede realizar una publicación la cual aparece en la página para él envió de ticket.

Página 17 de 26 **Actualizar la función para la configuración de la zona horaria**, la actualización del método se realiza a causa de que el actual no se encontraba configurado en la zona horaria correspondiente a Colombia, ocasionando que los registros de los tickets ya sean de la hora y fecha de llegada o de actualización del ticket no se ajusten correctamente al formato de hora Colombiano, se realiza la identificación de la función y se procede a corregir el método definiendo la zona horaria mediante la función de php *date\_default\_timezone\_set("")*, y obteniendo la fecha y hora mediante la función *date("Y-m-d H:i:s")*. Además se corrige en el diferentes funciones que requerían obtener la fecha y hora para que ahora llamen a esta función debido a que usaban la

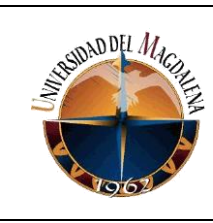

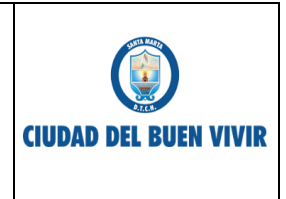

función *NOW()* de JavaScript presentando el mismo problema de la zona horaria.

**Actualizar en el módulo administrador el método para mostrar la hora de llegada de tickets**, en este ítem se procede a modificar la función que mostraba la hora de llegada de los tickets, dado que en este campo se mostraba de manera incorrecta la información que se requiere de los tickets, el método implementa la función *NOW()* de JavaScript para mostrar la fecha y hora de cada ticket por lo que todos se terminaban mostrando con la misma fecha y hora de llegada, se modifica el método agregando una consulta a la base de datos en donde se obtiene la fecha y hora correctas para cada ticket, esto permite que los usuarios encargados de cada caso puedan saber el tiempo real de llegada en la solicitud.

Página 18 de 26 **Actualizar en el módulo administrador los métodos de eliminación de usuarios y categorías**. Se identifica que el sistema actual para eliminar tanto usuarios como las categorías, borraba de forma permanente los registros de la base de datos, por lo tanto en las tablas de cada caso se procede a agregar una nueva columna llamada *STATUS*, esto con el fin de evitar eliminar completamente el registro de un usuario o categoría, modificando la función para actualizar el estado del usuario o categoría evitando así su completa eliminación. Al actualizar los métodos se previene la previene la pérdida en

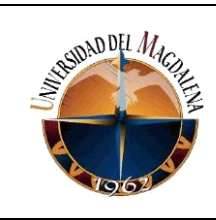

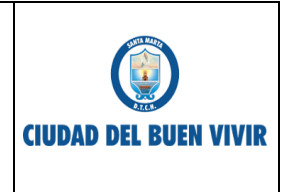

los registros de las solicitudes asignadas a una categoría o usuario los cuales ahora pasaran a un estado 0 quedando inactivos pero manteniendo su información. Cabe resaltar que un usuario en *STATUS 0* no puede ingresar al sistema.

**Actualizar en el módulo administrador la visualización de los tickets.** En este punto se generaba una inquietud por parte de los usuarios del módulo administrador lo cuales no podían observar de una manera ordenada las solicitudes que se le asignaban por ello se actualiza la método para listar los tickets de acuerdo la fecha y hora de llegada, lo que les permite tener en orden sus solicitudes y programar las visitas.

Página 19 de 26 **Modernizar la recepción de tickets,** para este ítem aparte de los cambios realizados en el formulario**,** se implementa un nuevo canal para la recepción de la solicitudes por lo que se habilita una línea de WhatsApp en la que también se recibirán las peticiones, para esto se ha socializado el número designado con el personal correspondiente (Usuarios) los cuales deben enviar su requerimiento teniendo en cuenta colocar su nombre, la dependencia donde pertenece y el mensaje con su solicitud, para ello se hace uso del software *NoxPlayer* un emulador de Android en el que se ha instalado la app de whatsapp así como también se instaló una aplicación de contestador automático llamada *AutoReplies For Whatsapp*, para cuando llegue un ticket inmediatamente la

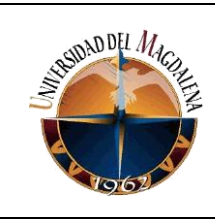

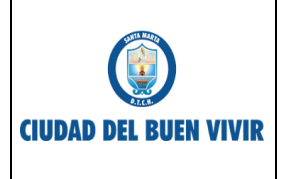

app envía un mensaje predeterminado a quien solicita el servicio en dicho mensaje se le informa al usuario que su solicitud será asignada al personal correspondiente y se le recuerda que debe adjuntar a su mensaje el nombre completo y dependencia donde se encuentra. la habilitación de este nuevo canal para la recepción de los tickets se habilita permitiendo facilitar a los usuarios enviar sus casos puesto que algunos se les dificulta el tener que ingresar a una dirección web específica que está compuesta por una serie de números.

Para la administración del WhatsApp en la software noxus los encargados de la dependencia del soporte gestionan los tickets y proceden a realizar el respectivo registro del mismo en la plataforma web para así poder tener un historial de las actividades realizadas.

Debido a los cambios realizados como en los formularios y funciones en la plataforma se hace necesario realizar cambios en la base de datos en los cuales se incluyen nuevos campos en diversas tablas, se agrega a la tabla de *usuarios* un campo para verificación del estado del usuario es decir si se encuentra activo para ingresar al sistema, y de igual forma en la tabla de *categorías* se realiza la misma verificación para decidir si mostrar o no la categoría.

Página 20 de 26

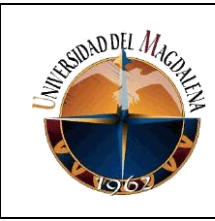

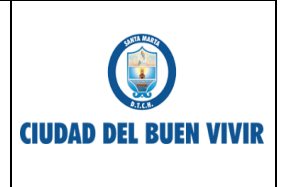

La tabla que recibe mayor cambios es la de *tickets* en la que se agregan campos de área, contacto y modifica el tipo de dato que maneja *dt, lastchange, firstreply, closedat* a *varchar,* los campos de *email* y *subject* como ya no son requeridos en el nuevo formulario para a tener la condición de poder ser nulos es decir no es obligación guardar información por lo que no generan errores al momento de registrar el ticket.

También se crea una nueva tabla llamada *notificaciones* en la que se guardan las publicaciones que realice un usuario administrador.

En cuanto a las funciones se realizan cambios en el código para funciones como la de eliminar usuarios la cual ahora actualiza su estado, permitiendo mantener el registro de las actividades realizadas por ese usuario, del mismo modo en la función para la eliminación de categorías se cambia para actualizar su estado y evitar la pérdida de la información asignada a la misma; en el anexo 3 "Manual técnico" se pueden evidenciar los cambios realizados en las diferentes funciones así como los cambios realizados en la base de datos.

Página 21 de 26 Debido a las actualizaciones de interfaz y los cambios que se implementaron, se hace

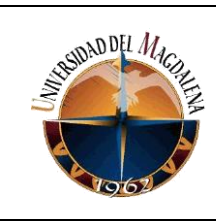

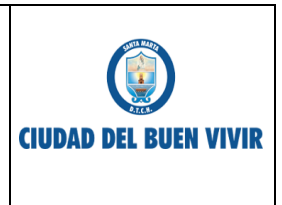

necesario el desarrollo del manual de usuarios y manual de usuarios administrador.

El manual de usuarios se describe todo el proceso que se debe realizar para poder enviar correctamente un ticket a través de la plataforma web, proceso que va desde el ingresar a la plataforma, pasar a realizar la solicitud y consultar el ticket asignado, en el se detalla que encontrara el usuario al acceder a la página que se observa a continuación

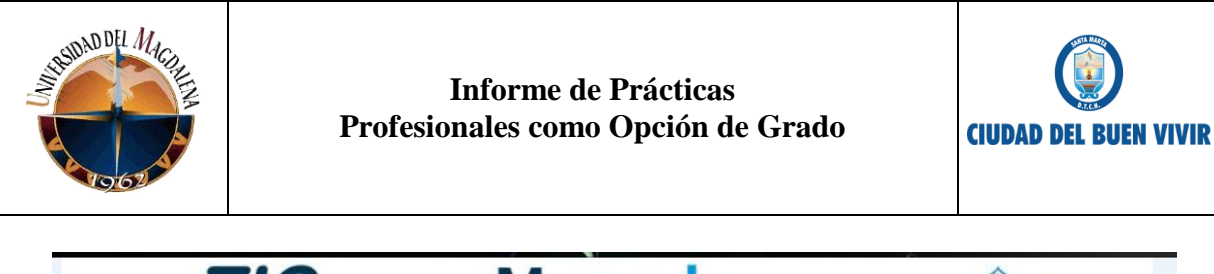

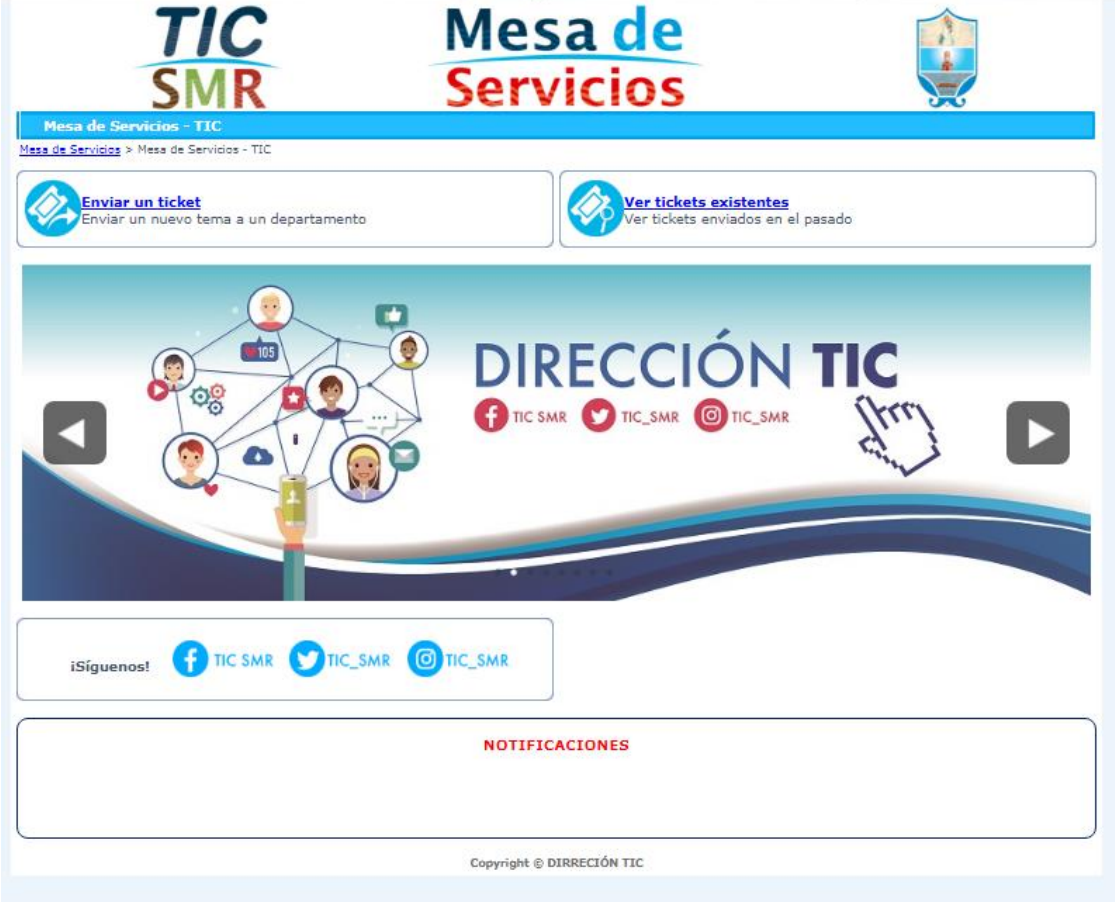

Y la función que realiza cada elemento que se visualiza. La información de manera detallada se encuentra en el anexo 1 "Manual de usuarios".

Ahora para módulo de administrador en el manual se describe desde que el usuario inicia sesión, el menú de inicio, usuarios, categorías, base de conocimientos, informes

Página 23 de 26

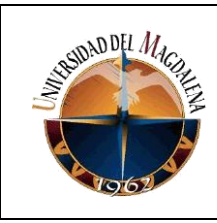

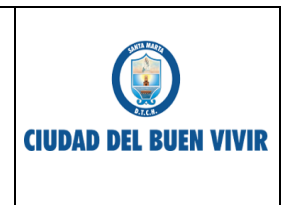

(reports), herramientas, configuración, perfil, correo y finalmente cerrar sesión. Luego

de loguearse en la página se mostrará la siguiente interfaz.

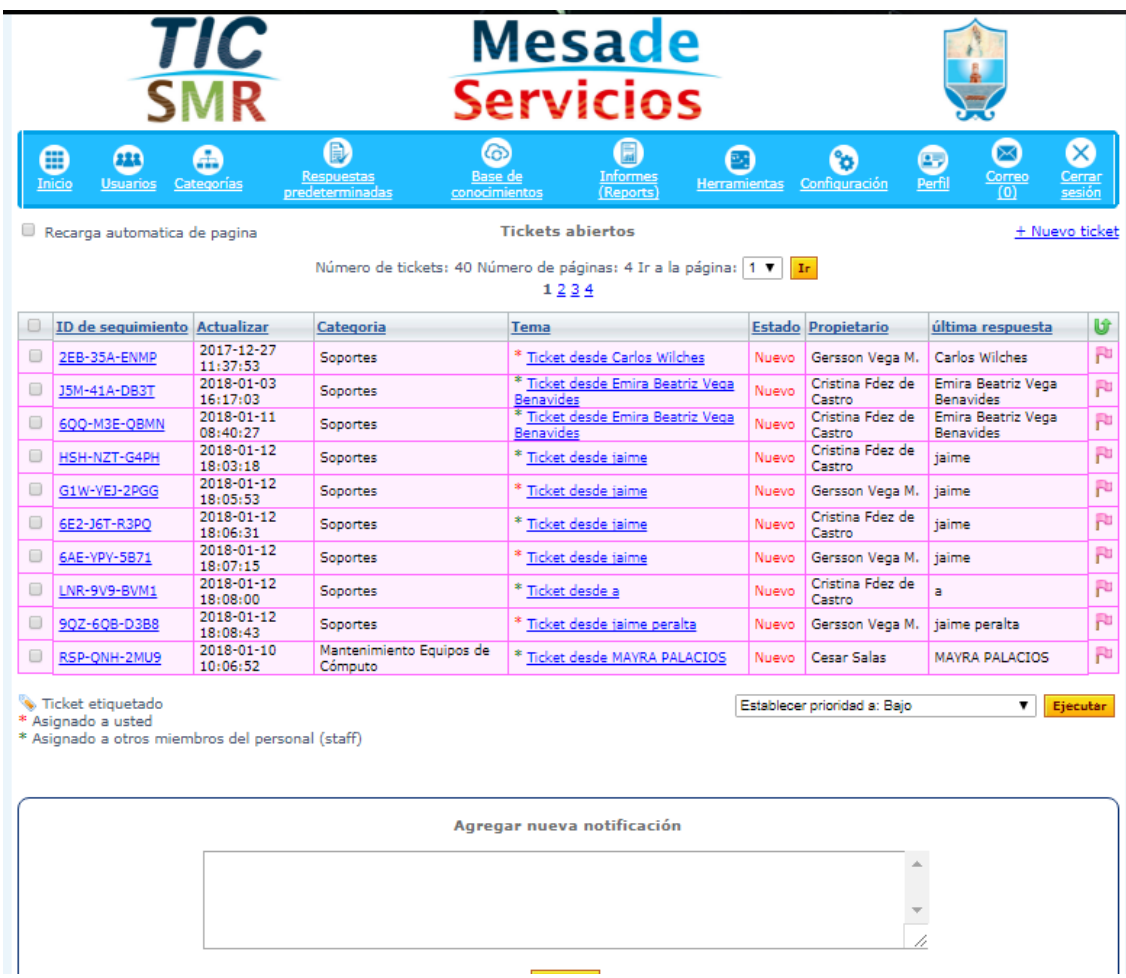

El contenido que se encuentra en cada opción del menú se encuentra detallado en el

anexo 2 "Manual de usuarios administrador".

Página 24 de 26

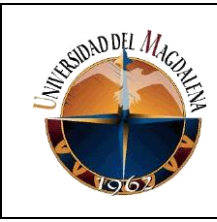

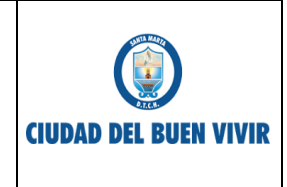

#### **13. Conclusiones y líneas futuras**

La realización del proyecto ha contribuido de manera muy importante en el proceso para la gestión y solicitudes de los tickets, gracias al mejoramiento de los métodos y procesos mencionados en el documento, como lo es la dificultad que presentan algunas personas para realizar su solicitud, uno de los puntos importantes fue la habilitación del nuevo canal para la recepción de solicitudes, y mediante se avanzaba en la modernización se detectaron cosas que no se consideraron al inicio del proyecto pero que lograron resolverse sin generar mayores inconvenientes.

Debido a que la plataforma ya se encontraba implementada se pudo concentrar en mejorar los aspectos tratados a lo largo del documento para finalmente obtener una herramienta que cumpla con lo requerido por la organización.

Se espera en un futuro la plataforma se optimice aún más permitiendo generar informes de manera gráfica e integrarse con nuevos herramientas para la recepción de las solicitudes.

Página 25 de 26

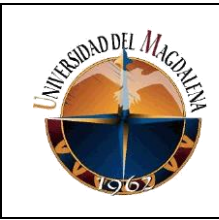

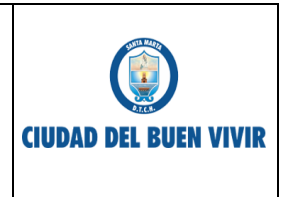

## **14. Bibliografía**

Manual PHP. (septiembre de 2017). Recuperado el 2017, de PHP:

<http://php.net/manual/es/>

mySql.Chapter 11 Data Types. Obtenido de

<https://dev.mysql.com/doc/refman/5.7/en/data-types.html>

## **15. ANEXOS**

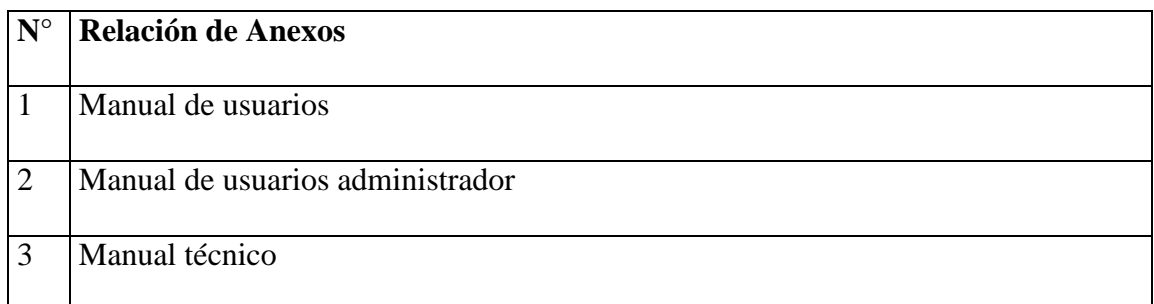